# ПАМЯТКА АВТОРАМ

УУНиТ

# **ТРЕБОВАНИЯ К ПРЕДОСТАВЛЯЕМЫМ АВТОРСКИМ ОРИГИНАЛАМ (СТАТЬЯМ)**

1. В публикуемых материалах не должно быть сведений, составляющих государственную тайну, материалов «для служебного пользования», коммерческой тайны, и иметь заключение о возможности опубликования, что должно быть подтверждено экспертным заключением.

2. Статьи в сборнике материалов публикуются на русском языке.

3. Общие требования:

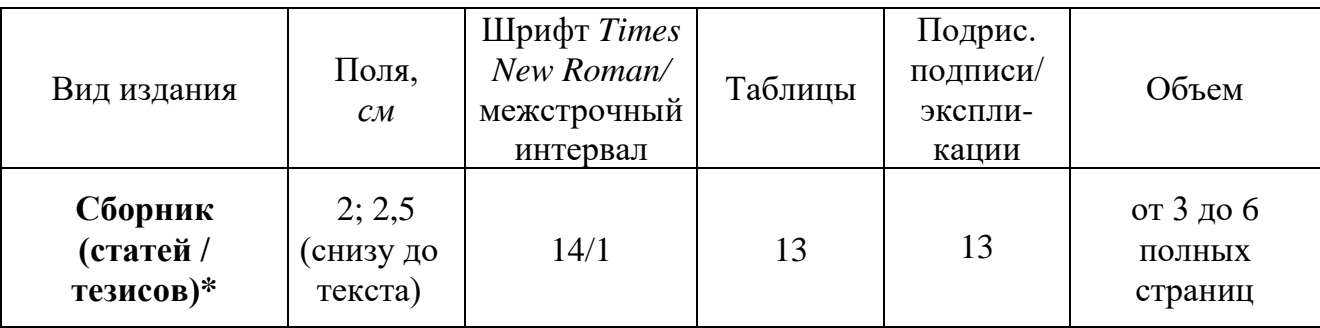

4. Каждая статья должна иметь знак копирайта.

# **ОБРАЗЕЦ**

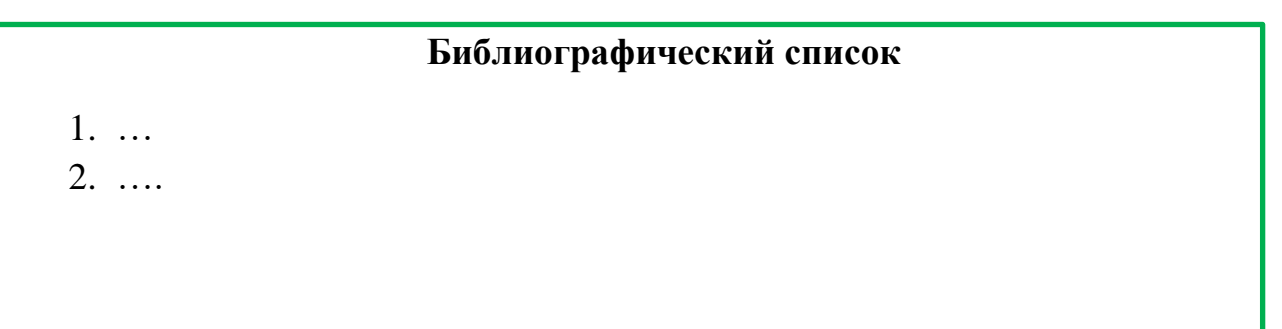

© Иванов И.И., 2023

# **НЕДОПУСТИМО**

© И.И. Иванов, 2023

*или* © Иванов И.И., 2023 г.

**Электронный экземпляр статьи должен быть подготовлен в формате Microsoft Word в соответствии с действующей версией макета.**

# *Правила технического набора текста рукописи*

# *Параметры страницы*

1. *Разметка страницы → Параметры страницы*: *поля*: верхнее, левое, правое 2 см; нижнее 2,5 см; *ориентация страницы:* книжная (за исключением крупных таблиц и рисунков); *размер бумаги:* А4

#### *Параметры основного шрифта в тексте*

- 1. *Главная → Шрифт*: *шрифт:* Times New Roman; *начертание:* обычное; *размер (кегль):* 14.
- 2. *Главная → Абзац → Отступы и интервалы. первая строка*: отступ 1,25; *междустрочный:* одинарный.
- 3. *Положение на странице → разбивка на страницы*: запрет висячих строк, запретить автоматический перенос слов.

#### *При наборе следует соблюдать следующие п р а в и л а:*

- 1. Текст авторского оригинала необходимо набирать строчными буквами. Прописными должны быть только заглавные буквы и аббревиатуры в соответствии с правилами грамматики.
- 2. Не допускается форматирование строк текста с помощью пробелов, следует использовать абзацные отступы, табуляцию и выравнивание.
- 3. Знаки препинания пробелом от предыдущего текста не отделяются.
- 4. Между словами недопустимы двойные пробелы.
- 5. Избегать подчеркиваний, лишних шрифтовых выделений.
- 6. Различать тире (–) и дефис (-). Тире выделяется пробелами, дефис не выделяется.

*Исключение* внутри цифровых интервалов тире набирают без пробелов (1999–2005 гг., 25–30 м)

- 7. Численные значения и единицы измерения следует разделять неразрывным пробелом [Ctrl] + [Shift] + [пробел].
- 8. Не оставлять заглавные однобуквенные предлоги и союзы (*И, В, К, У, О/Об* и т.д.) в конце строки, если они стоят в начале предложения. Соединять их с последующим словом следует комбинацией клавиш  $[Ctrl] + [Shift] + [mpo6e<sub>II</sub>]$  (неразрывный пробел).
- 9. Использовать только полиграфические кавычки «ёлочки» и круглые скобки ( ).
- 10. Все символы в тексте (греческие буквы, знаки  $±, ≤, ↔$  и др.) должны быть вставлены в текст из основной таблицы символов. *Вставка → Символ.*
- 11. При первом упоминании в тексте термина, названия, имеющего аббревиатуру, сначала пишется полное название, потом в скобках – сокращенное (аббревиатура). *Использование аббревиатур без разъяснений не допускается!*
- 12. Термины, единицы измерения и условные обозначения должны быть общепринятыми (единицы измерения даются в русской транскрипции).
- 13. Внутри текста не допускается использование фамилий без инициалов. Инициалы всегда (*кроме библиографических списков*) должны стоять перед фамилией через пробел.

## *Оформление внутритекстовых списков*

1. Основными элементами оформления внутритекстового списка являются тире, цифровые и буквенные обозначения.

# **ОБРАЗЕЦ**

Текст Текст Текст Текст Текст Текст Текст Текст Текст:

– Текст;

– Текст;

- Текст.
- 2. Не допускается использование автоформатирования: автонумерации абзацев, маркированных списков, особенно автонумерации несколькими видами маркеров, а также маркерами крупного размера.
- 3. Маркеры при оформлении внутритекстовых списков могут быть использованы только в исключительных случаях, когда необходимо особо акцентировать внимание читателя.
- 4. Нумерованные внутритекстовые списки оформляются по правилу:

1) далее текст со строчной буквы;

1. Далее текст с прописной буквы.

# **ОБРАЗЕЦ**

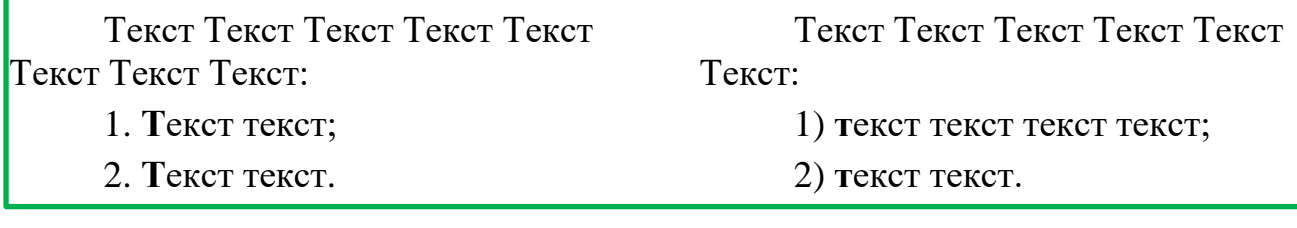

# *Оформление сноски*

1. *Ссылка → Вставить сноску. Положение сноски:* внизу страницы. *Формат номера:* 1, 2, 3. *Нумерация:* на каждой странице, если сноски помещаются в конце страницы. Сноски набираются 12 кеглем.

#### *Оформление таблиц*

1. Таблицы должны быть выполнены только в редакторе Word. Оформление таблиц в статье должно быть однотипным, границы таблиц светлые.

> (*Вставка → Таблица*) Размер таблицы: число столбцов……… число строк…………….

2. Данные, представленные в таблицах, не должны дублировать данные рисунков и текста, и наоборот. Таблицы должны быть наглядными, иметь название и порядковый номер, заголовки должны точно соответствовать содержанию граф. На каждую таблицу должна быть сделана ссылка (первичная ссылка: табл. 1 – до представления самой таблицы; повторные ссылки – см. табл. 1). Все разъяснения, включая расшифровку аббревиатур, даются в примечаниях.

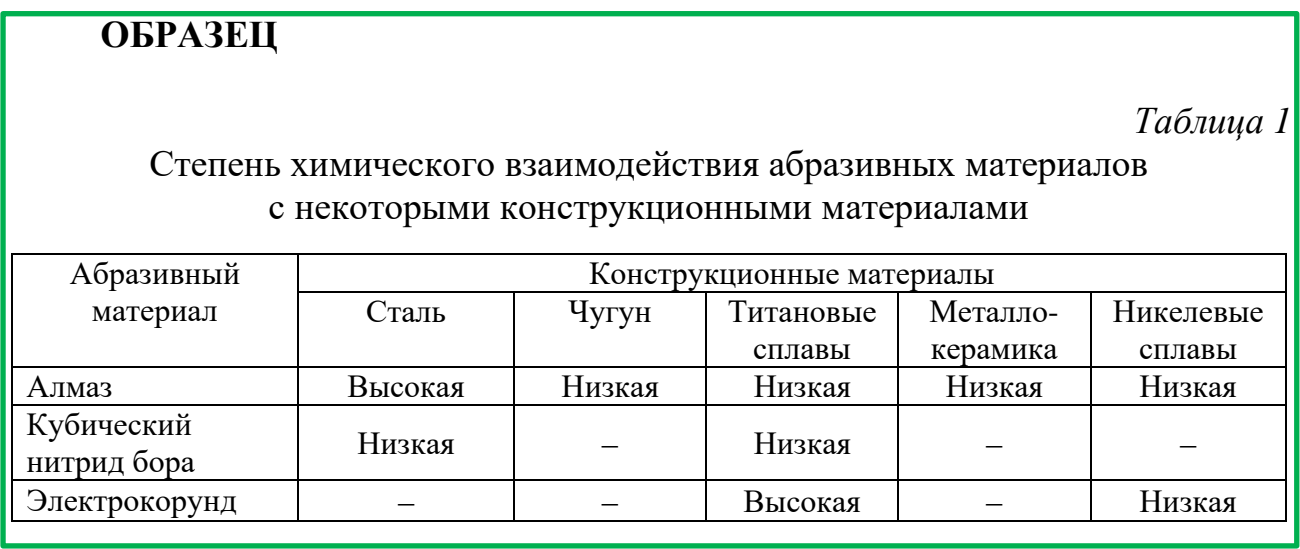

3. Таблица с переносом на несколько страниц. Если таблица располагается на нескольких страницах, в нее добавляется нумерационная строка, при переносе таблицы на следующую страницу вместо тематического заголовка пишут *Продолжение табл. 2,*  на последней странице – *Окончание табл. 2.*

# **ОБРАЗЕЦ**

# *Таблица 2*

# Рекомендуемые материалы пресс-формы для прессования абразивного инструмента на металлической связке

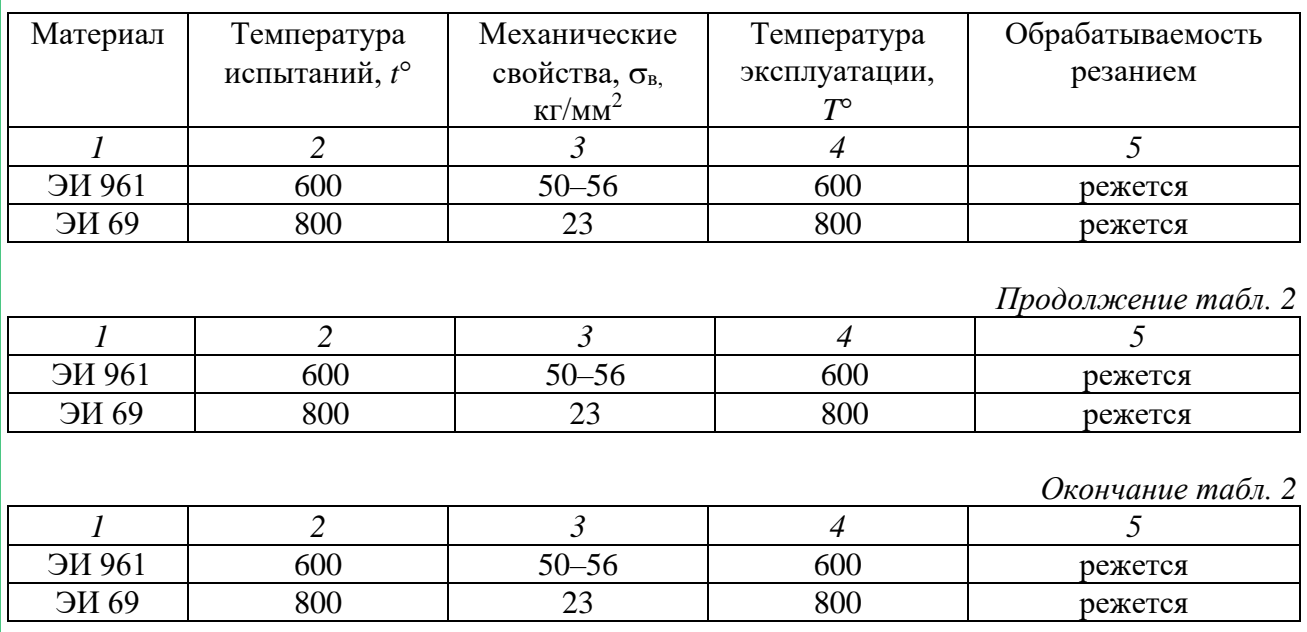

# *Основные требования к иллюстрациям*

- 1. Не применять цветовое обозначение элементов в схемах и диаграммах; все цветные иллюстрации должны быть обработаны в графическом редакторе, переведены в черно-белый режим с максимальной контрастностью, с разрешением 500 dpi; допустимые форматы – TIFF и JPEG;
- 2. Текстовую информацию и условные обозначения следует выносить в подрисуночную подпись *13 шрифтом (экспликация),* заменяя их на рисунке цифрами или буквами, соответствующими обозначениям в тексте;
- 3. Буквенные и цифровые обозначения на рисунках и в тексте должны быть полностью идентичны по начертанию. Размер букв и цифр внутри рисунка – *12 шрифт*.
- 4. Толщина линий на контурных рисунках должна обеспечивать их четкое восприятие (не менее 0,2 мм);
- 5. Если иллюстрации подготовлены в редакторе Word, то все объекты, созданные средствами рисования, должны быть сгруппированы и переведены в формат JPEG средствами Microsoft. Сделать скриншот страницы (кнопка Print Screen на клавиатуре): *Все программы → Стандартные → Paint → Вставить (скрин страницы) → Выделить → Вырезать/Копировать → Вставить (в текст документа), отформатировать размер.*

# *Подрисуночные подписи*

1. В тексте может применяться только сквозная нумерация рисунков. **ОБРАЗЕЦ**

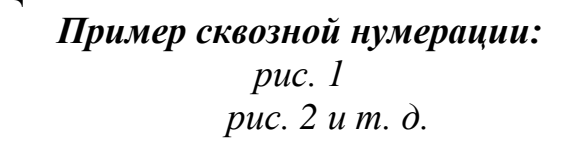

- 2. Нумерация иллюстраций должна быть без пропусков и повторений;
- 3. Под каждым рисунком должна быть подрисуночная подпись, где указаны название и номер рисунка;
- 4. Все подрисуночные подписи издания оформляются единообразно.
- 5. На все рисунки должны быть ссылки в тексте (первичная ссылка: рис. 1 – до представления самого рисунка; повторные ссылки – см. рис. 1).

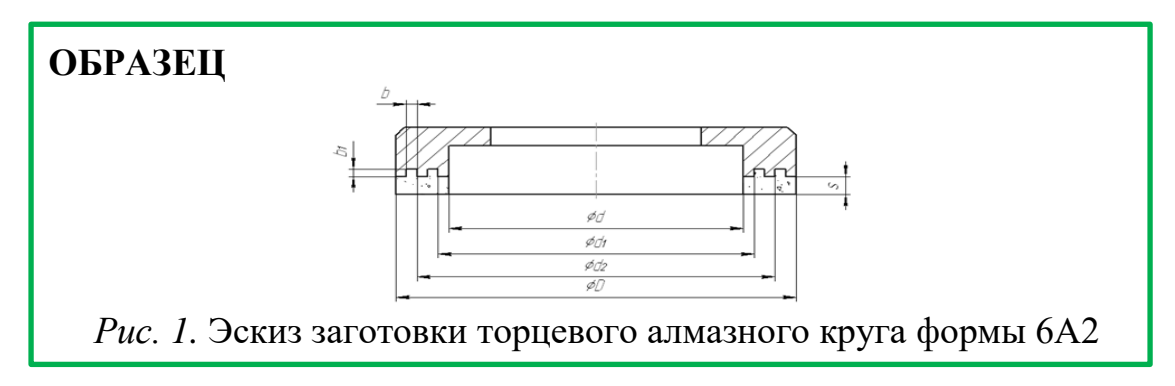

6. Рисунок с экспликацией (расшифровкой). Экспликация набирается шрифтом Times 13 размера.

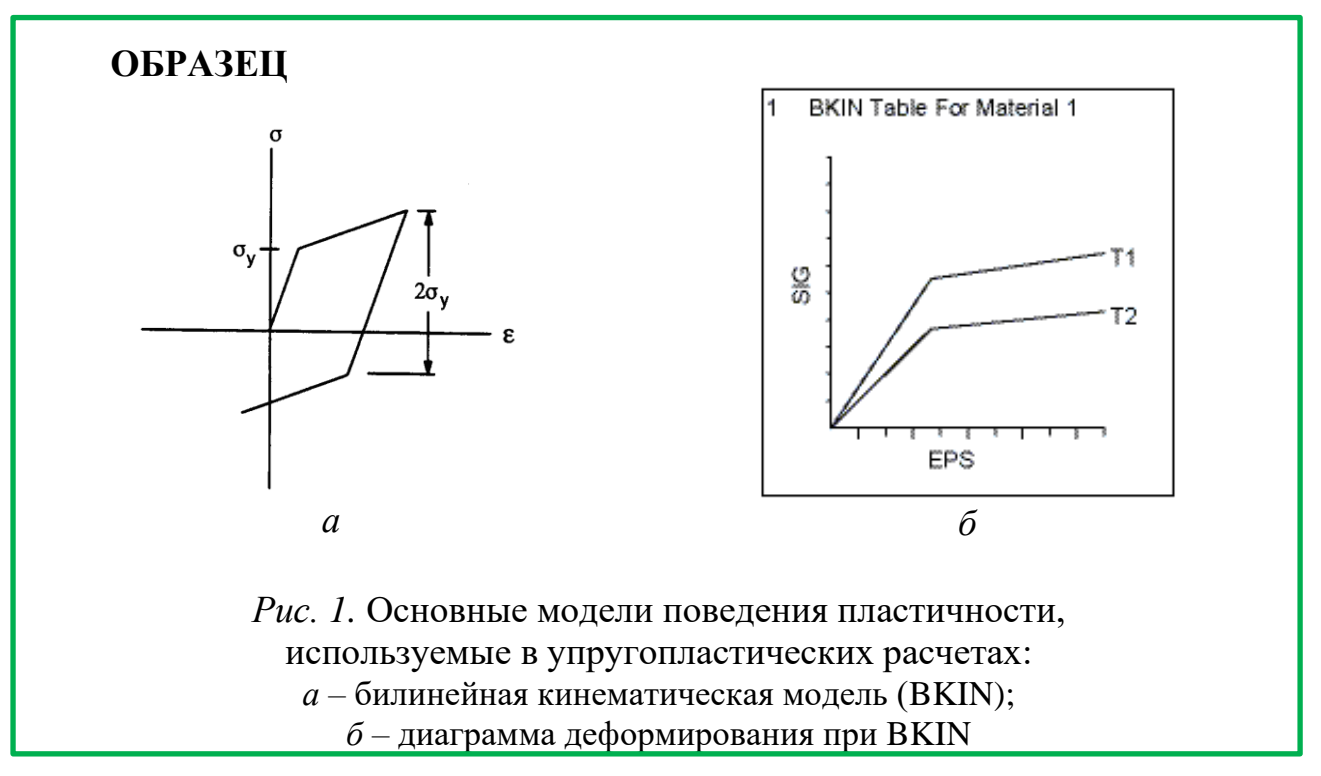

## *Формульный текст*: шрифт Times New Roman, Symbol

- 1. Простые формулы набираются *в виде текста* средствами Word: *Вставка → Символы.* Сложные формулы набираются с помощью МathType. **Запрещается** вставлять формулы в виде рисунков.
- 2. В редакторе MathType также поддерживаются стили. Кроме традиционных – Math (Математический), Text (Текст), Function (Функция), Variable (Переменная), Greek-Symbols (Греческие символы), Vector-Matrix (Матрицы) – и произвольного стиля Other (Другой), существует два определяемых пользователем стиля с именами Пользователь 1 и Пользователь 2. Выполнив команду *Стиль → Определить*, можно самостоятельно задать параметры стилей. При этом в соответствующем окне можно отобразить обычные или расширенные параметры настройки. Во вкладке *Размер Определить* выставлены заводские настройки символов.

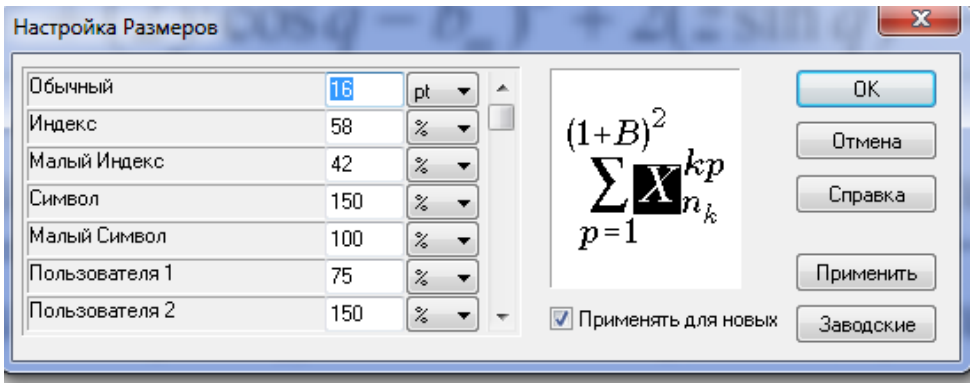

- 3. Параметры шрифта можно установить вручную: обычный 16 pt; Крупный индекс – 12 pt; Мелкий индекс – 8 pt; Крупный символ – 20 pt.
- 4. Масштаб формул не уменьшать, разбивку не умещающейся в строку формулы на части по строкам осуществлять в первую очередь на знаках отношения между левой и правой частями формул  $(=, \infty, <, >)$  $\leq, \geq$ ); во вторую – на отточии, знаках сложения и вычитания; в третью – на знаке умножения в виде косого креста. Знак, на котором формула разбивается при переносе, остается в конце строки и повторяется в начале следующей. *Перенос на знаке деления не допускается.*
- 5. Кроме того, при наборе формул необходимо *строго* соблюдать следующие правила:
	- a. формулы располагаются по центру;
	- b. нумерация формул дается в круглых скобках, нумеруются только те формулы, на которые есть ссылки в тексте; выравнивание нумерации – по правому полю;
	- c. начертание и размер букв и цифр в формуле, подформульной записи и тексте издания должны быть одинаковыми;
- допускаются пробелы перед  $d.$  He показателем степени, индексом. Нельзя отделять выражение, содержащееся под знаком интеграла, логарифма, суммы, произведения, от самих знаков;
- е. латинские символы набираются курсивом;
- f. цифры, общепринятые условные математические сокращения (min, max, const, sin, cos и т.д.), имена функций и операторов (например sin, cos, lg, lim и проч.), буквы греческого алфавита и кириллицы должно быть прямым;
- g. знаки препинания набирают прямым шрифтом вплотную к предыдущему знаку формулы.

**OFA3EII**  
\n
$$
R'_{M} = \frac{l}{\mu_{0}\mu_{1}S_{1}} + \frac{2(\delta_{1}S_{\delta} + \delta S_{\delta 1})}{\mu_{0}(S_{\delta} + S_{\delta 1})} + \frac{l}{\mu\mu_{0}(S_{1} + S_{2})};
$$
\n
$$
F_{x} \{D_{1}, D_{2}, l, \delta_{x} \} = \max, D_{1} > 0, D_{2} > 0, l > 0, \delta_{x} \ge 0.
$$
\n
$$
B_{x} = \frac{B_{r}}{4p} \int_{q_{1}}^{q_{2}} \left[ \frac{\sqrt{(2x+l)^{2} + (2y\cos q + b_{m})^{2} + 2(z\sin q)^{2}} - (2y\cos q + b_{m})}{\sqrt{(2x+l)^{2} + (2y\cos q - b_{m})^{2} + 2(z\sin q)^{2}} - (2y\cos q - b_{m})} \right] \times \left[ \frac{\sqrt{(2x-l)^{2} + (2y\cos q - b_{m})^{2} + 2(z\sin q)^{2}} - (2y\cos q - b_{m})}{\sqrt{(2x-l)^{2} + (2y\cos q + b_{m})^{2} + 2(z\sin q)^{2}} - (2y\cos q + b_{m})} \right] dq.
$$
\n(1)

#### Библиографический список

«Библиографический список» указывается в конце статьи  $6e<sub>3</sub>$ заключительной точки, 14 pt (нумерация источников по порядку: цифрами с точкой, оформление согласно ГОСТ).